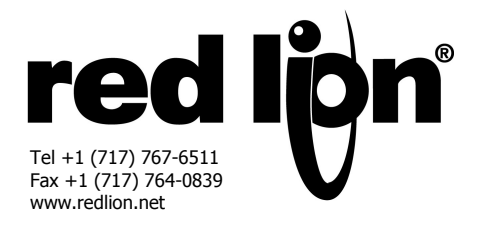

# *MODELE G315 – PLATEFORME DE COMMUNICATION ET HMI, LCD 15" 32000 COULEURS AVEC AFFICHAGE TFT XGA ET ECRAN TACTILE*

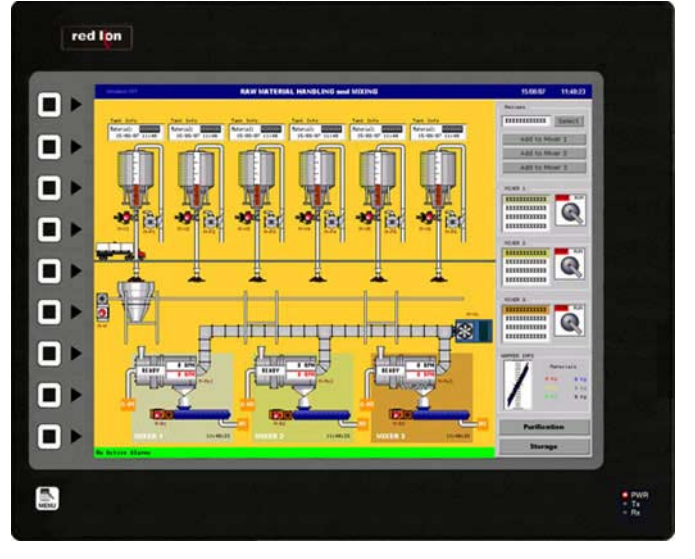

- *Configuration à l'aide du logiciel Crimson (version 2.0 ou ultérieure).*
- *Jusqu'à 6 ports de communication RS-232/422/485*
- *(2 RS-232 et 2 RS-422/485 en standard, 1 RS-232 et 1 RS422/485 par une carte de communication optionnelle).*
- *Port Ethernet 10 Base T / 100 Base–TX supportant plusieurs protocoles simultanément.*
- *Serveur WEB intégré, Client/Serveur FTP intégré*
- *Port USB pour le transfert des applications ou pour la récupération des données vers un PC.*
- *Configuration de l'appareil stockée dans une mémoire non volatile (Flash 32 MO).*
- *Slot CompactFlash ® pour stockage de bases de données/ recettes et enregistrement de données.*
- *Ecran 15 pouces matrice Active LCD-TFT 32 000 couleurs, résolution XGA 1024 x 768 pixels.*
- *Clavier 10 touches pour les menus écran.*
- *3 LED en façade.*
- *Alimentation à partir d'une source 24 VDC ± 20%.*
- *Ecran tactile analogique de type résistif.*
- *Convertisseur de protocoles, Gateway, Web Serveur, Data Logger…*

## **DESCRIPTION GENERALE**

La plateforme de communication et interface homme machine G315 combine des capacités uniques normalement réservées à de puissants superviseurs, avec une étonnante facilité de programmation et l'efficacité d'un système d'exploitation dédié. Il est construit autour d'un processeur haute performance, permettant de fournir un système de supervision à un prix avantageux.

Le G315C intègre une véritable plateforme de communication, avec convertisseur de protocole utilisant 4 ports de communications RS232/422/485 et un port Ethernet 10/100 Base-TX. Le port Ethernet supporte jusqu'à 4 protocoles simultanés, permettant à des produits différents de communiquer ensemble sur Ethernet.

Le port USB du G315 permet des téléchargements rapides des fichiers de configuration et permet d'accéder aux données enregistrées. Un emplacement de CompactFlash<sup>1</sup>® est fourni ce qui permet l'utilisation de cartes standards pour l'enregistrement de données et pour le stockage des fichiers de configuration. Le serveur WEB embarqué permet de contrôler le produit à distance.

La grande taille de l'affichage haute résolution du G315 permet aux utilisateurs de voir et de saisir facilement des informations. Les données peuvent être manipulées grâce à l'écran tactile et/ou par les 10 touches en façade.

### **SYNTHESE SECURITE**

Toutes les règles de sécurité, les codes et les instructions locales qui figurent dans le présent document ou sur l'équipement lui-même doivent être observés pour garantir la sécurité des personnes et éviter les dommages à l'instrument ou à l'équipement qui lui est connecté. Si l'équipement n'est pas utilisé comme spécifié par le fabricant, la protection qu'il fournit peut être insuffisante.

Ne pas utiliser cet appareil pour commander directement des moteurs, des distributeurs ou autres actionneurs non équipés de sécurité. Cela peut être dangereux pour les personnes ou pour les équipements dans les cas de défauts de l'appareil.

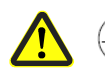

 $\overline{a}$ 

La borne du conducteur de protection est soudée aux pièces conductrices de l'appareil et ce pour raisons de sécurité, elle doit être raccordée à un système de terre extérieur.

DANGER – RISQUE D'EXPLOSION –LA SUBSTITUTION DES COMPOSANTS PEUVENT ALTERER LES QUALITES REQUISES CORRESPONDANT A LA CLASSE I, DIVISION 2/CLASSE II, DIVISION 2/CLASSE III, DIVISION 2

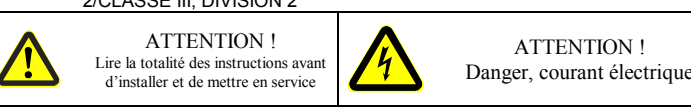

<sup>1</sup> CompactFlash est une marque déposée de CompactFlash Association

## **CONTENU DE L'EMBALLAGE**

- Plateforme de Comm. et HMI G315.
- Joint de panneau.
- Cette notice technique.
- Gabarit pour la découpe du panneau.
- Jeu de pièces pour la fixation de l'appareil sur le panneau
- Connecteur pour le raccordement de l'alimentation.

## **REFERENCES DE COMMANDE**

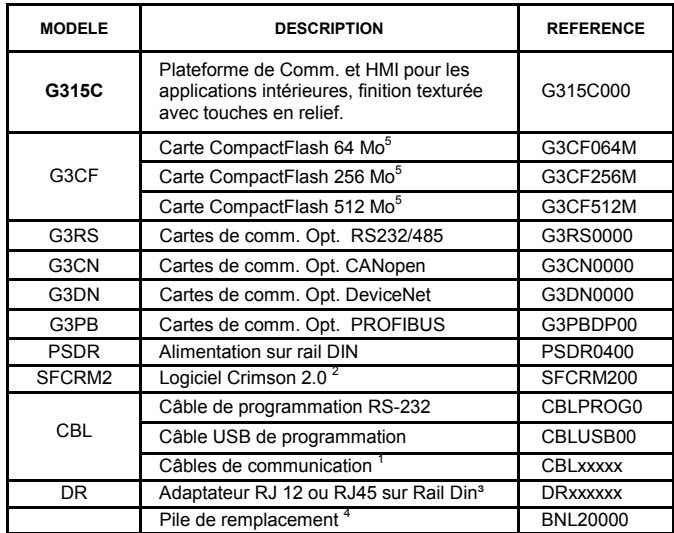

1 Contactez votre distributeur Red Lion ou visitez notre site web pour compléter la sélection

- 2 Utilisez ce N° de référence pour acheter le logiciel Crimson sur CD accompagné d'une notice technique imprimée et des câbles USB et RS-232. Autrement le télécharger à partir de www.redlion.net
- 3 Red Lion dispose, dans sa gamme, de connecteurs modulaires RJ. Consultez la notice DR pour des détails plus complets.
- 4 La pile Lithium est du type « bouton », référence CR2025.
- 5 De catégorie industrielle permettant 2 millions de cycles d'écriture

# **SPECIFICATIONS**

#### **1. ALIMENTATION :**

**Utilisation obligatoire d'une alimentation Classe 2 ou SELV.** Raccordement via un connecteur trois points débrochables. Tension d'alimentation : 24 VDC 20%

Puissance typique : 27W

Consommation maximum : 67 W

*Nota :* 

*1. Alimentation normal avec 24VDC, pour communications RS232/485 et Ethernet, CompactFlash installée et affichage en pleine luminosité.* 

*2. La puissance max. signifie la puissance la plus importante utilisée par le G315C. Consultez le paragraphe ''Raccordement à la terre des masses'' au chapitre ''Installer et alimenter le G315''.* 

*3. Le commun des circuits du G315 n'est pas connecté au boîtier. Consultez le paragraphe ''Raccordement à la terre des masses'' au chapitre ''Installer et alimenter le G315''.* 

*4. Lire « Caractéristiques de l'alimentation » dans le chapitre 'Installer et alimenter le G315' pour des informations complémentaires.*  **2. PILE :** Type Lithium bouton. Durée de vie nominale : 10 ans

#### **3. ECRAN LCD :**

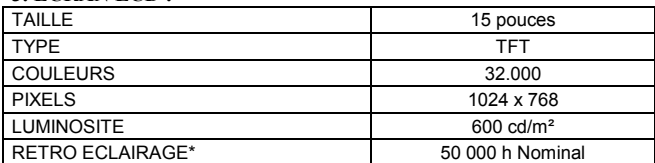

\* Durée de vie à la température nominale.

Se reporter au paragraphe « Affichage » du chapitre « Logiciel / Utilisation de l'appareil ».

**4. CLAVIER :** 10 touches pour la navigation dans les menus écran

**5. ECRAN TACTILE :** Analogique de type résistif

#### **6. MEMOIRE :**

**Mémoire utilisateur installée :** 32 Mo non volatile de type Flash **Carte mémoire :** CompactFlash emplacement de Type II, pour recevoir des cartes CompactFlash de Type I ou II.

#### **7. COMMUNICATIONS :**

**Port USB :** Conforme aux spécifications haute vitesse USB 2.0. L'appareil est seulement doté d'un connecteur type B.

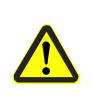

DANGER – NE PAS DECONNECTER OU CONNECTER LES CABLES SOUS TENSION A MOINS D'ETRE DANS UN ENVIRONNEMENT NON DANGEREUX. LE PORT USB SERT A LA CONFIGURATION ET AU DIAGNOSTIC ET N'EST PAS ADAPTE A UNE CONNECTION PERMANENTE

**Ports série :** Le format et le débit de transmission sont programmables par logiciel pour chaque port. La vitesse max. est de 115 200 bauds.

**Port PGM** : Port RS232 via un connecteur RJ12

**Ports COMMS :** Port RS422/485 via un connecteur RJ45 et port RS232 via un connecteur RJ12.

DH485 TXEN : Signal ''Autorisé à transmettre'' en collecteur ouvert  $V_{OH} = 15VDC$  et  $V_{OL} = 0.5Vdc$ , @ 25mA max.

*Nota : Pour plus d'informations relatives aux communications, au commun des signaux et aux liaisons à la terre des masses, veuillez vous reporter au paragraphe ''Raccordement à la terre des masses'' au chapitre ''Installer et alimenter le G315C''.* 

**Port Ethernet :** 10 BASE-T / 100 BASE-TX

Connecteur RJ45 câblé conformément au standard NIC (Carte d'interface réseau).

Isolation du réseau Ethernet à l'écran G3 : 1500 Vrms **8. ENVIRONNEMENT :** 

**Gamme de température de fonctionnement :** 0 à 50 °C

**Gamme de température de stockage G310C :** - 20° à 70°C.

**Humidité (fonctionnement et stockage) :** 80 % d'humidité relative maximale, (sans condensation) de 0 à 50°C.

**Altitude max. :** 2000 m

#### **9. CERTIFICATIONS ET TESTS DE CONFORMITES: Sécurité**

IEC 61010-1, EN 61010-1: Exigence de sécurité pour les équipements de mesure, contrôle et utilisation en laboratoire, Part 1. IP66 Indice de protection (Façade seulement), IEC 529

Type 4X Indice de protection (Façade seulement), UL50

## **COMPATIBILITE ELECTROMAGNETIQUE**

Emissions et Immunité EN 61326: Equipement Electrique pour Mesure Contrôle et usage en laboratoire.

#### **Immunité en milieu Industriel :**

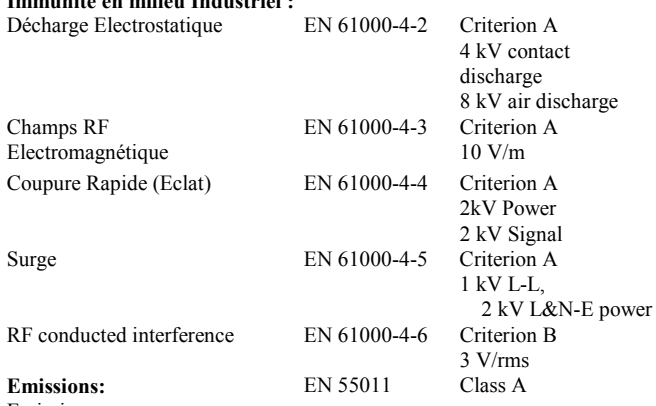

Emissions *Notes:* 

*1. Criterion A: Fonctionnement normal dans les limites spécifiées.* 

*2. Criterion B: Perte temporaire des performances dans lesquelles l'unité* 

*recouvre son fonctionnement* 

10. CONNEXION : Couple de serrage sur bornier à vis

Type de fil : 12-22 AWG (fil de cuivre) Couple de serrage : 56-79N-cm (inch-pound).

**11. CONSTRUCTION :** 

Boîtier arrière en tôle d'acier et face avant en aluminium, avec un degré de protection NEMA 4X/IP66 en façade lorsque le joint fourni est correctement installé. L'ensemble est conçu pour un usage intérieur seulement. Installation catégorie II et Pollution de degré 2.

#### **12. CONDITIONS D'INSTALLATION :**

Epaisseur maximale de la tôle du panneau de montage : 6,3mm. Pour satisfaire à un degré de protection IP66, un panneau métallique d'épaisseur minimale 3,17mm est recommandé avec interposition du joint fourni. **Couple maximal de serrage des écrous de fixation :** 1,92 Nm

#### **13. POIDS :** 5.17 kg

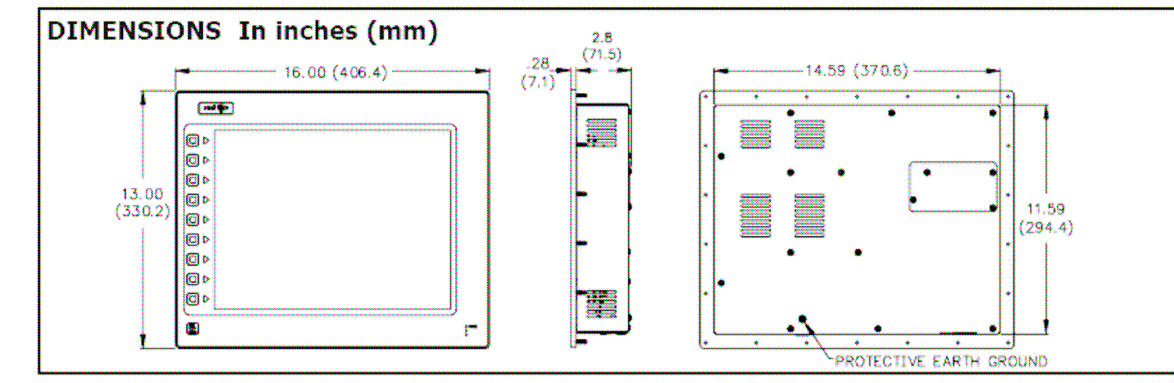

### **REMARQUE GENERALE SUR LES DOCUMENTATIONS TECHNIQUES DE RED LION CONTROLS:**

Red Lion Controls s'efforce de vous offrir des traductions complètes en Français de nos principales documentations techniques. Toutefois, en raison des mises à jour fréquentes des documentations, il peut apparaître de légères différences entre l'original et la traduction. Dans tous les cas la documentation de référence reste l'original en anglais. Merci de votre compréhension.

# **INSTALLER ET ALIMENTER LE G315C**

## **INSTRUCTIONS DE MONTAGE**

Cette plateforme de Comm. Et HMI est conçue pour être installée dans une découpe de panneau. Un schéma de découpe ainsi qu'un gabarit sont fournis. Il est important de prendre soin de bien retirer tous déchets de matière de la découpe de manière à éviter qu'ils ne tombent dans l'interface opérateur durant l'installation. Un joint est fourni pour permettre d'atteindre un degré d'étanchéité IP66. Installez les 22 écrous fournis et serrez-les de manière à obtenir une compression uniforme du joint.

*Nota : Le couple de serrage des écrous doit être inférieur à 1,92 Nm, sous peine d'endommager la face avant.* 

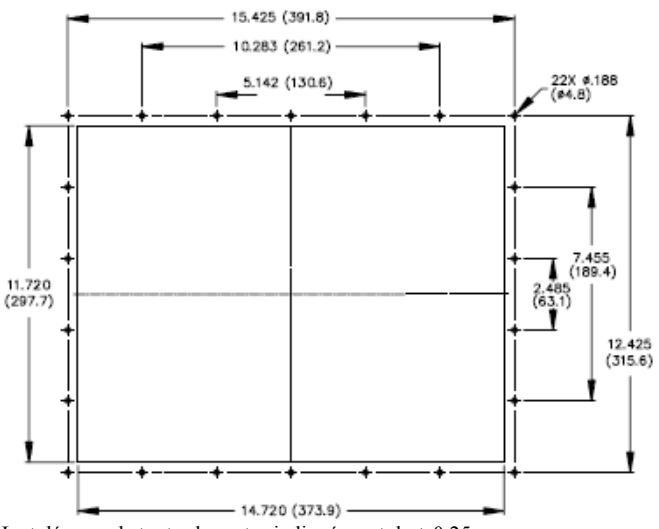

La tolérance de toutes les cotes indiquées est de  $\pm$  0,25 mm

**Diagramme de bloc** 

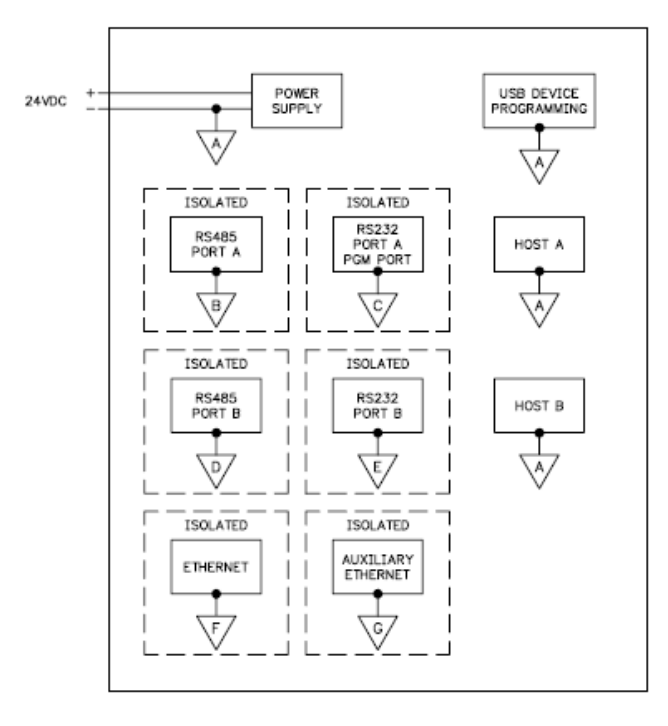

## **RACCORDEMENT A LA TERRE DES MASSES**

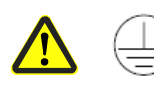

La borne du conducteur de protection est solidaire des parties conductrices de l'appareil et, pour des questions de sécurité, elle doit être raccordée au conducteur de protection de terre extérieure.

Chaque G315 possède sur sa face arrière une borne reliée à la masse du châssis. Votre appareil doit être raccordé à la terre des masses (conducteur de protection). La masse du châssis n'est pas raccordée au commun des signaux de l'appareil. Le maintien d'une isolation entre la terre des masses et le commun des signaux n'est pas nécessaire pour faire fonctionner l'appareil.

Cependant, d'autres équipements raccordés à l'appareil peuvent nécessiter une isolation entre le commun des signaux et la terre des masses. *Pour maintenir une isolation entre le commun des signaux et la terre des masses il faut faire bien attention lors du raccordement de l'appareil. Par exemple,* une alimentation fournissant une isolation entre le commun des signaux et la terre des masses doit être utilisée. Le fait de raccorder un câble USB peut réaliser un pont entre le commun des signaux et la terre des masses<sup>1</sup>

1. Le blindage du connecteur USB doit être raccordé à la terre des masses côté maître. Le blindage du connecteur USB doit, à son tour être connecté au commun des signaux.

#### **CARACTERISTIQUES DE L'ALIMENTATION**

Le G315C doit être alimenté en 24VDC. Votre appareil peut appeler beaucoup moins que la puissance nominale maximum en fonction des options utilisées. Au fur et à mesure que l'on utilise des fonctionnalités additionnelles, l'appareil appellera une puissance supérieure. Les fonctionnalités qui peuvent entraîner une augmentation du courant consommé sont celles des communications additionnelles, la carte de communication additionnelle, la carte CompactFlash et d'autres fonctionnalités programmées sous Crimson.

Dans tous les cas il est important que l'alimentation soit correctement installée si l'on souhaite que l'appareil fonctionne de manière fiable. Veuillez prendre soin d'observer les recommandations suivantes :

- L'alimentation doit être installée prêt de l'appareil, avec, habituellement un maximum de 1,8m de câble entre l'alimentation et l'interface opérateur. Idéalement le câble le plus court possible doit être utilisé.
- Les fils utilisés pour raccorder l'alimentation de l'interface opérateur doivent être au moins de 1 mm² de section. Si un câble plus long est utilisé vous devez employer une section de fils plus importante. Le cheminement du câble doit se faire au plus loin des contacteurs, onduleurs, et autres équipements qui peuvent générer un bruit électrique significatif.
- Une alimentation de Classe 2 ou au standard SELV doit être utilisée. Une alimentation Classe 2 ou SELV fournit une isolation des circuits accessibles par rapport aux niveaux de tension générés par une alimentation principale lors de défauts uniques. SELV est l'acronyme pour ''très basse tension de sécurité''. Les circuits alimentés en très basse tension ne doivent présenter aucun risque d'électrisation au toucher que ce soit en fonctionnement normal ou après un premier défaut. Le premier défaut peut-être dû, par exemple, à la rupture d'un isolant de base ou à la mise en défaut d'un seul composant.

# **COMMUNIQUER AVEC LE G315C**

# **CONFIGURER UN G315C**

Le G315C se configure à l'aide du logiciel Crimson, disponible en téléchargement gratuit sur le site web de Red Lion ou sous la forme d'un CD payant. Les mises à jour du logiciel par ajout de nouvelles fonctionnalités ou de pilote sont accessibles sur le site web dès qu'elles sont disponibles. En configurant le G315C à l'aide de la dernière version de Crimson, vous êtes assurés que votre appareil possède le jeu de fonctionnalités le plus récent. Le logiciel Crimson peut configurer le G315 par le port PGM RS232, le port USB, le port Ethernet ou la carte CompactFlash®.

Le port USB est raccordé via un câble USB standard doté d'un connecteur type B. Le pilote nécessaire à l'utilisation du port USB sera installé avec Crimson.

Le port RS232 PGM utilise un câble de programmation série fabriqué par Red Lion pour se raccorder au port COM SubDB9 d'un ordinateur. Si vous désirez fabriquer vous-même ce câble, vous trouverez les informations de câblage a http://www.redlion.net/Support/Downloads/DeviceDrivers.html et le schéma ''Brochage des ports du G315'' ci-dessous.

Le slot de CompactFlash peut être utilisé pour programmer un G3 en transférant le fichier de configuration et le firmware sur une carte CompactFlash. La carte est ensuite insérée dans le G3 cible puis l'appareil est mis sous tension. Pour plus d'informations sur les noms et les positions des fichiers, consulter la documentation de Crimson.

## **USB, TRANSFERT DE DONNEES A PARTIR DE LA CARTE COMPACTFLASH**

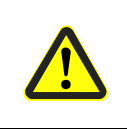

DANGER – NE PAS DECONNECTER OU CONNECTER LES CABLES SOUS TENSION A MOINS D'ETRE DANS UN ENVIRONNEMENT NON-DANGEREUX. LE PORT USB SERT A LA CONFIGURATION ET AU DIAGNOSTIC ET N'EST PAS ADAPTE A UNE CONNECTION PERMANENTE.

Dans le but de transférer des données à partir de la carte CompactFlash via le port USB, il est nécessaire d'installer un pilote sur votre ordinateur. Ce pilote est installé avec Crimson et est situé dans le répertoire C:\Program Files\Red Lion Controls\Crimson 2.0\Device\ après que Crimson ait été installé. Ceci a certainement déjà été accompli si votre G315 a été configuré via le port USB. Dès que le pilote est installé, raccordez le G315 à votre PC par un câble USB et suivez les instructions du manuel utilisateur Crimson 2 au paragraphe ''Mise de la CompactFlash''.

## **CABLES ET PILOTES**

Red Lion dispose d'une large gamme de câbles et de pilotes utilisables dans de nombreux types de communications différentes. Une liste de ces pilotes et câbles joints aux brochages est disponible sur le site Web de Red Lion. De nouveaux câbles et pilotes sont ajoutés régulièrement. Si vous fabriquez votre propre câble, vous trouverez les informations de câblage sur le schéma ''Brochage des ports du G315''.

# **COMMUNICATION ETHERNET**

Les communications Ethernet peuvent être établies soit en 10 Base-T ou en 100 Base-TX. Le connecteur RJ45 de l'appareil G310 est raccordé suivant le standard NIC (carte d'interface réseau). Par exemple, lorsque vous vous raccordez à un hub ou à un switch, utilisez un câble droit, par contre si vous vous raccordez à un autre NIC utilisez un câble croisé.

Le connecteur Ethernet contient deux LEDs. Une LED jaune en haut à droite et une LED bicolore vert/ambre en haut à gauche. Les LEDs représentent les états suivants :

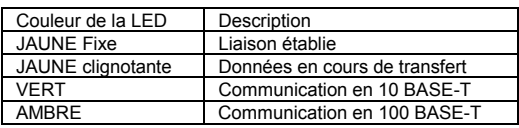

Sur la face arrière de chaque écran est marquée une adresse MAC de 12 chiffres et un emplacement pour annoté une adresse IP. Voir le manuel CRIMSON et le site WEB de Red Lion pour plus d'informations sur les communications Ethernet.

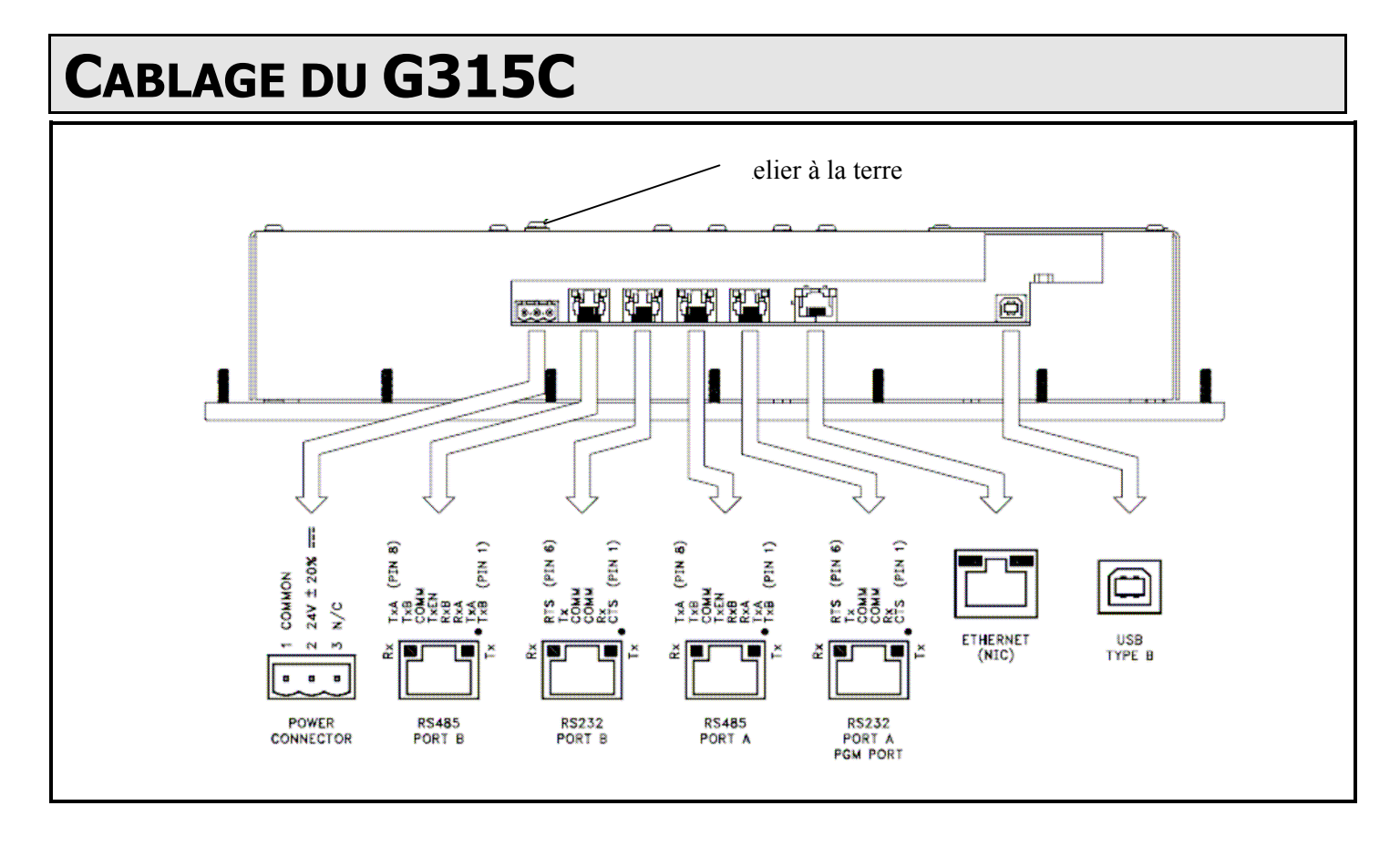

## **PORTS COMM RS232**

Le G315C possède 2 ports RS232 isolés. Ils sont identifiés ''RS232/PORT A/PGM''. Cependant, seul le PGM port peut être utilisé pour la programmation, mais les deux peuvent être utilisés pour la communication. Les ports RS232 peuvent être utilisés dans toutes les configurations du G315 avec des protocoles aussi bien maîtres qu'esclaves.

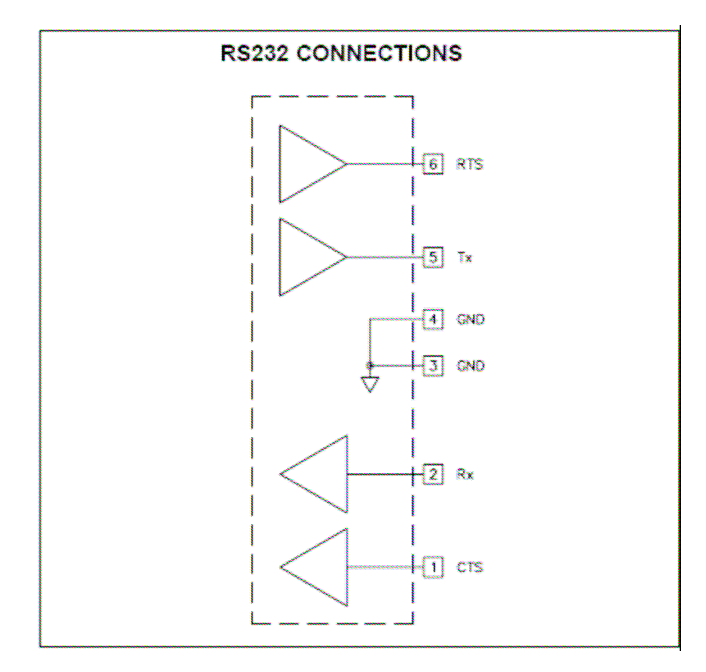

Des exemples de communications RS232 peuvent mettre en œuvre un autre produit Red Lion ou un PC. En utilisant un câble croisé doté de connecteurs RJ11 à ses extrémités il est possible d'établir une communication avec un autre G3 ou le Modular Controller. Les références des câbles croisés Red Lion sont : CBLPROG0<sup>1</sup>, CBLRLC01<sup>2</sup> ou CBLRC02<sup>3</sup>.

### **PORTS COMM RS422/485**

Le G315C possède 2 ports RS422/485 isolés. Ces ports peuvent-être configurés pour fonctionner, au choix en RS422 ou en RS485.

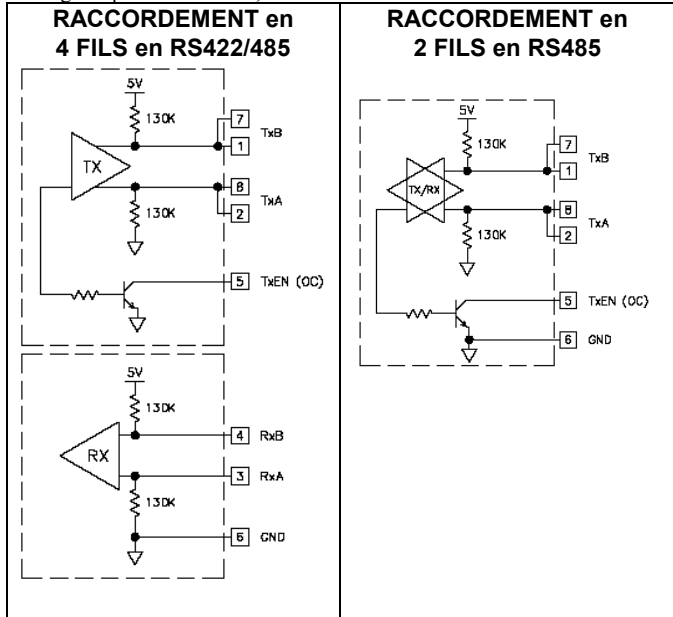

*Nota : Tous les appareils Red Lion raccordent A à A et B à B, sauf pour ceux de la famille Paradigm. Pour de plus amples informations, visitez le site web www.redlion.net.* 

### **Exemples de raccordements en RS485 2 fils.**

**G3 vers Red Lion RJ11 (CBLRLC00) DLC, IAMS, ITMS, PAXCDC4C**

| <b>Connexions</b> |             |           |             |
|-------------------|-------------|-----------|-------------|
| G3: RJ45          | <b>Nom</b>  | RLC: RJ11 | Nom         |
| 5                 | <b>TxEN</b> |           | <b>TxEN</b> |
|                   | <b>COM</b>  |           | <b>COM</b>  |
|                   | <b>TxB</b>  |           |             |
|                   | <b>TxA</b>  |           |             |

#### **G3 vers Modular Controller (CBLRLC05)**

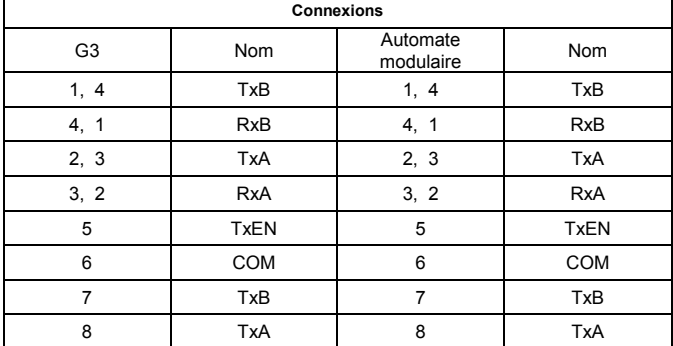

### **COMMUNICATIONS DH485**

Les ports COMMS RS422/485 peuvent également être utilisés pour les communications avec le matériel Allen Bradley au protocole DH485.

**ATTENTION : NE PAS UTILISER UN CABLE STANDARD DH485** pour raccorder ce port à un équipement Allen Bradley. Un câble et le plan de câblage sont disponibles chez Red Lion.

**G3 vers AB SLC500 (CBLAB003)** 

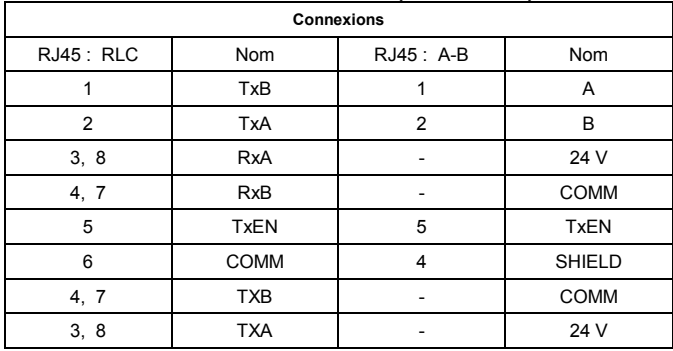

# **LOGICIEL / UTILISATION DE L'APPAREIL**

# **LOGICIEL CRIMSON**

Le logiciel Crimson est disponible en téléchargement gratuit sur le site web de Red Lion ou peut être acheté, gravé sur un CD ; la référence figure dans le tableau ''Références de commande''. La dernière version du logiciel est toujours disponible sur le site web et la mise à jour de votre copie est gratuite.

## **AFFICHAGE**

L'interface opérateur utilise un affichage à cristaux liquides (LCD) pour l'affichage de texte et de graphique. L'afficheur utilise un tube fluorescent à cathode froide (CCFL), pour le rétro éclairage. La lumière émise par le tube CCFL peut être modifiée pour faciliter la lisibilité de l'écran dans des conditions d'éclairage faible.

Ces tubes CCFL ont une durée de vie limitée. La durée de vie du rétro éclairage dépend de la durée pendant laquelle l'affichage est réglé à sa luminosité maximum. Le fait de couper le rétro éclairage lorsque l'afficheur n'est pas utilisé, permettra d'augmenter la durée de vie de ce tube. Cela peut être effectué via le logiciel Crimson lorsque vous configurez votre interface.

## **CLAVIER**

Le clavier G315C est constitué de 10 touches qui peuvent être utilisées au sein des menus écrans.

# **ECRAN TACTILE**

L'interface opérateur utilise une dalle tactile analogique résistive pour la saisie utilisateur. L'unité ne générera qu'un son audible (beep) dès qu'une cellule active de l'écran tactile est touchée. L'écran tactile est entièrement fonctionnel dès que l'interface opérateur est initialisée ; il peut être actionné avec des mains gantées.

# **DEPANNER VOTRE G315C**

Si pour une raison quelconque vous détectez un défaut de fonctionnement, ou si plus simplement vous avez des questions relatives à votre nouveau G315C, contactez le support technique Red Lion.

Les numéros de téléphone et de fax figurants au dos de cette notice vous permettront d'identifier vos contacts,

> EMAIL: techsupport@redlion.net Site Web: http://www.redlion.net Notice de dépannage générale (tech note): http://www.redlion.net/TechNotes/TN0135.html

# **LED DE FACADE**

La façade porte trois LEDs. Vous trouverez ci-dessous les états par défaut de ces LEDs.

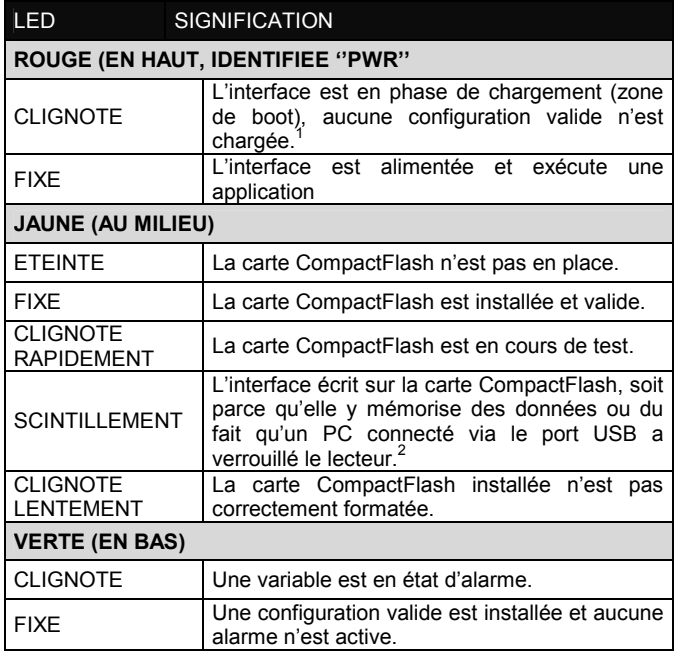

- 1 L'interface opérateur est livrée non configurée. Après lui avoir transféré une configuration, si les voyants restent continuellement clignotants, essayez de couper et de remettre l'alimentation si la LED continue à clignoter, essayez à nouveau de transférer la configuration.
- 2 Ne coupez pas l'alimentation de l'interface tant que ce voyant clignote. L'interface écrit des données toutes les deux minutes. Les systèmes opératifs ultérieurs de Microsoft ne verrouilleront pas le lecteur sauf s'il est nécessaire d'écrire des données ; Windows 98 peut verrouiller le lecteur dès qu'il est installé et ainsi interféré avec le logging. Consultez le paragraphe ''Installer la CompactFlash'' au sein du manuel utilisateur du logiciel Crimson 2.

## **PILE & SAUVEGARDE DE L'HORLOGE**

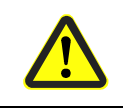

DANGER – RISQUE D'EXPLOSION – L'ENVIRONEMENT DOIT ETRE NON EXPLOSIVE AVANT L'ENTRETIEN/LE REMPLACEMENT DE L'APPAREIL ET AVANT L'INSTALLATION OU L'ENLEVEMENT DU CABLAGE E/S ET DE LA BATTERIE.

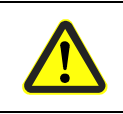

DANGER – RISQUE D'EXPLOSION – L'ENVIRONNEMENT DOIT ETRE NON EXPLOSIF AVANT L'ENTRETIEN/LE REMPLACEMENT DE L'APPAREIL ET AVANT L'INSTALLATION OU L'ENLEVEMENT DU CABLAGE E/S ET DE LA BATTERIE.

Une pile est utilisée pour sauvegarder l'heure lorsque l'interface n'est pas alimentée. La précision nominale de l'heure du G315C ainsi sauvegardée fait que la dérive est inférieure à 1mn par mois. La pile du G315C n'est pas utilisée pour la mémoire de l'interface, toutes les configurations et les données étant stockées en mémoire non volatile.

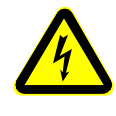

#### **ATTENTION RISQUE DE CHOCS ELECTRIQUES**

La carte onduleur fixée sur la platine de montage fournit la haute tension nécessaire au fonctionnement du rétro éclairage. Le fait de toucher la carte onduleur peut blesser.

### **ATTENTION**

La carte du circuit contient des composants sensibles à l'électricité statique. Avant de manipuler l'interface opérateur non équipée de son couvercle arrière, déchargez l'électricité statique de votre corps en touchant un objet métallique mis à la terre. Idéalement ne manipulez l'interface opérateur qu'au sein d'un poste de travail ou l'électricité statique est contrôlée. De plus, prenez soin de ne pas toucher la surface du circuit imprimé. La poussière, l'huile ou d'autres contaminants peuvent également affecter le fonctionnement du circuit.

Pour changer la pile d'un G315C, déconnectez son alimentation, ses ports puis retirez son couvercle arrière. Pour retirer le couvercle, déposez les 16 vis indiquées par les flèches au dos de l'unité ; puis en levant le dessus, dégagez le couvercle de manière à accéder au connecteur à la face inférieure du circuit comme cela est indiqué sur la figure ci-dessous. Le remontage s'effectue dans l'ordre inverse.

Retirez la pile\* usagée de son support et remplacez là par la nouvelle. Replacez le couvercle arrière, raccordez les ports et appliquez l'alimentation. A l'aide de Crimson ou via le clavier de l'unité, saisissez la date et l'heure correctes.

*\*Veuillez noter que la pile usagée doit être déposée dans un endroit prévu à cet effet et conforme réglementation locale. La pile usagée ne doit pas être brûlée ni endommagée d'une manière telle que son contenu puisse entrer en contact avec la peau humaine.* 

*Le G315C utilise une pile au Lithium de type CR2025.* 

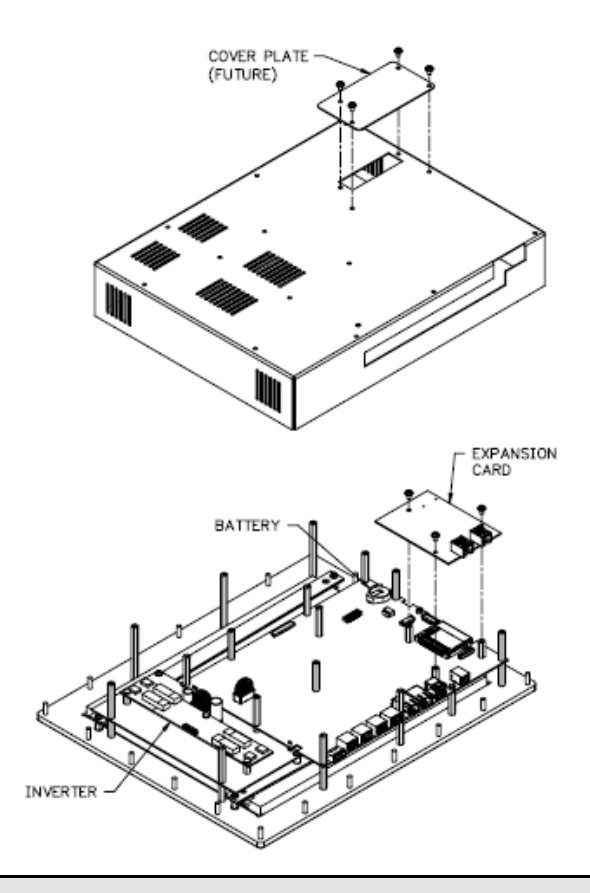

# **FONCTIONNALITES ET ACCESSOIRES OPTIONNELS**

## **CONNECTEUR COMPACTFLASH**

Le connecteur de la carte CompactFlash est de Type II et peut recevoir, au choix, des cartes de Type I ou de Type II. Avec le G315C, utilisez des cartes possédant une taille d'au moins 4 MO. Ces cartes sont disponibles chez la plus part des revendeurs de matériels informatiques ou de bureau.

La carte CompactFlash peut-être utilisée pour transférer des configurations même importantes ou récupérer des informations et des tendances.

Les informations stockées sur une carte CompactFlash par un G315C peuvent être lues par un lecteur de carte connecté à un PC. Ces informations sont au standard IBM PC compatible (Windows® ), en fichier au format FAT 16.

## **CARTE DE COMMUNICATION EN OPTION**

Red Lion propose des cartes de communication optionnelles pour bus de terrain. Ces cartes permettront à votre G315C de communiquer avec les protocoles de bus de terrain les plus répandus.

Red Lion propose également une carte de communication additionnelle équipée de ports RS232 et RS422/RS485.

Visitez le site web de Red Lion pour obtenir des informations complémentaires et la disponibilité de ces cartes

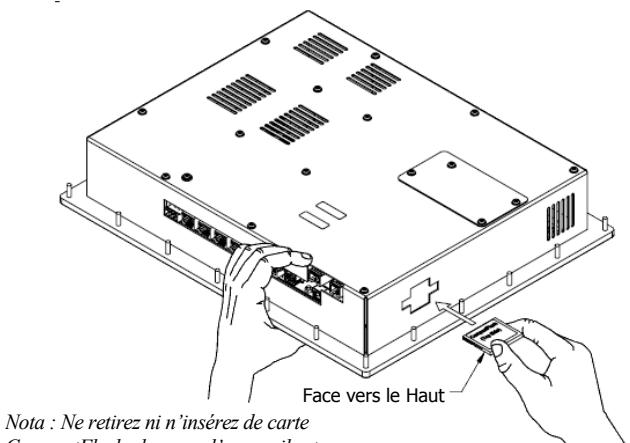

*CompactFlash alors que l'appareil est sous tension. Cf. paragraphe ''LEDs de façade''* 

### **NOTA**

Pour un fonctionnement correct de tous nos appareils, Red Lion recommande d'utiliser des cartes CompactFlash SanDisk® et SimpleTech. Les versions Industrielles fournissent jusqu'à 2 million de cycles minimum d'écriture/effacement. Elles sont disponibles chez Red Lion.

#### **LIMITES DE GARANTIE**

La Société garantit le produit contre tous défauts, en pièces et main d'œuvre pour une période limitée à un an débutant à la date d'expédition, à la condition qu'il ait été stocké, manipulé, installé et utilisé dans des conditions normales. La Société s'engage, par cette garantie limitée, à l'échange ou à la réparation d'un produit défectueux et ce, à son choix. La Société rejette toutes responsabilités relatives aux affirmations, promesses ou représentations relatives au produit.

Le Client s'engage à ne pas poursuivre ni responsabiliser Red Lion Controls des dommages, réclamations et dépenses liés à une utilisation de produits RLC ou de produits contenant des composants RLC ayant pu provoquer des blessures, des décès, des dommages aux biens, des pertes de profits et autres que l'Acheteur, ses employés ou ses sous traitants pourraient invoquer directement ou par extension, ceci incluant sans limitation les pénalités imposées par le Consumer Product Safety Act (P.L. 92-573) et la responsabilité qui incombe au personnes conformément au Magnuson-Moss Warranty Act (P.L. 93-637), tels qu'appliqués à présent ou amendé ci contre.

Aucune garantie, supplémentaire à celles décrites ci avant, exprimée ou sous-entendue ne peut-être émise relativement aux produits de la Société. Le Client, agrée toutes les décharges et limitations contenues dans ce paragraphe et ce qui lui est associé, n'exprime aucune autre déclaration ni demande de garantie.

Red Lion Controls 20 Willow Springs Circle York PA 17406 Tel +1 (717) 767-6511 Fax  $+1$  (717) 764-0839

Red Lion Controls BV Printerweg 10, NL - 3821 AD Amersfoort Tel +31 (0) 334 723 225 Fax +31 (0) 334 893 793

Red Lion Controls Asie Unit 101, XinAn Plaza Building 13 No.99 Tianzhou Road ShangHai, P.R. China 200223 Tel +86 21 6113-3688 Fax +86 21 6113-3683